# **КЛЮЧОВІ ПРОБЛЕМИ СТВОРЕННЯ НАВЧАЛЬНО-КОНТРОЛЮЮЧОГО КОМПЛЕКСУ З ДИСЦИПЛІН МАТЕМАТИЧНОГО СПРЯМУВАННЯ**

В матеріалах доповіді міністра освіти і науки [1] зазначається "... все більше піддається сумніву концепція лекційно-семінарського навчання... ...провідні університети світу переходять (а фактично вже перейшли) від розповідних до діяльнісних форм навчання". Наведена концепція є, на наш погляд, одним із основних шляхів подолання кризи, яка намітилася в освоєнні студентами дисциплін математичного спрямування. Криза полягає в тому, що з одного боку зростають вимоги до рівня математичної культури випускників вузів, що вимагають сучасні технології виробництва. А з іншого боку кількість годин на викладання цих годин об'єктивно зменшується.

Разом з тим з'явилися математичні пакети, такі як Maple, MathCAD, MatLab, Mathematica, MuPad, Derive та ін. В першу чергу мова йтиме про системи символьної математики, серед яких лідером по застосуванню в світовій освіті є підстави вважати пакет Maple. Це фактично представники штучного інтелекту. Їх можливості вражаючі. В усьому світі відбувається процес переосмислення методолії викладання дисциплін математичного спрямування з застосуванням існуючих пакетів. Наведемо простий приклад. При викладанні у втузівському курсі вищої математики теми "Диференціальні рівняння" серьозні акценти робляться на класифікації рівнянь, що входить в необхідний мінімум навичок та умінь студента при його атестації з відповідного модуля. Це обумовлюється тим, що зустрівшись в професійній діяльності з необхідністю розв'язати диференціальне рівняння фахівець повинен уміти знайти таке рівняння в довіднику, а без уміння "розпізнавати" рівняння це зробити неможливо. В той же час для здобуття розв'язку диференціального рівняння в системі Maple достатньо застосувати одну стандартну команду і, якщо розв'язок існує, то швидше за все Maple його знайде. Отже виникає питання чи потрібно змінювати акценти, і якщо – "да", то як? Подібних питань – нескінченна множина і відповіді на них можуть зформуватись тільки шляхом висунення, реалізції і опробування певних концепцій у викладанні.

Очевидно, що першим найбільш простим етапом застосування пакетів у навчанні є використання їх для візуалізації математичних тверджень та висновків, для самостійної перевірки студентом правильності здобутого результату стосовно широкого кола типових математичних задач: розв'язання лінійних та нелінійних рівнянь та систем рівнянь, знаходження границь, похідних, інтегралів, розв'язання звичайних диференціальних рівнянь, розвинення функцій в ряди. Основи роботи в Maple та відомості про розв'язання найпоширеніших математичних задач наведено в [2, 3, 4, 5, 6, 7]. В інтернет на сайті [8] розміщено методичні розробки, в яких реалізується саме цей єтап.

Перший етап в застосуванні пакетів дуже важливий, але далеко не вичерпує їх можливостей. Основною перепоною для повноцінного використання всієї потужності систем символьної математики в навчанні є той їх недолік, що існуючі системи здатні надати тільки кінцеву відповідь для математичної задачі. І не відтворюють хід розв'язання типових математичних задач. Разом з тим система Maple має власну мову програмування. І за допомогою цієї мови можна власноруч складати програми, які деякої мірою усувають зазначену прогалину. Тут потрібно підкреслити, що задача створення "з нуля", за допомогою однієї з сучасних універсальних мов програмування, алгоритму і програми, яка б, наприклад, вирішувала навіть відносно просту задачу знаходження похідної від довільного аналітичного виразу, є практично непосильною для людини, яка не є спеціалістом в області реалізації символьних обчислень. В той же час мова програмування системи Maple має безліч команд та операторів, які не призначені безпосередньо для розв'язання стандартних математичних задач, але в яких закладено значний інтелектуальний потенціал і

тим самим закладено передумови для вирішення обумовлених задач. Зокрема Maple має велику кількість операторів, що допомагають вирішити задачі "розпізнавання" аналітичних виразів в контексті вирішуємої математичної задачі.

В ряді робіт [9, 10, 11, 12, 13] висувається ідея створення навчальноконтролюючого комплексу з дисциплін математичного спрямування, який уявляє собою одночасно:

- 1. Електроний підручник з "живими сторінками";
- 2. Програму генерації умов математичних задач;
- 3. Тестувальну програму.

Справа в тому, що існуючі системи символьної математики не тільки не спроможні відтворити хід розв'язання типових математичних задач, але й не мають зручних стандартних засобів перевірки виконаних завдань. Не кажучи вже про автоматизацію такої перевірки.

**Метою** цієї статті є аналіз ключових проблем створення та використання навчально-контролюючого комплексу з дисциплін математичного спрямування.

В роботах [9, 11] розкривається термін "живі сторінки". Під електронним підручником з "живими сторінками" розуміється підручник, який крім традиційних властивостей електронного підручника містить програми, які даватимуть хід розв'язання будь-яких типових задач на запит користувача. Як приклад наведемо результати роботи программи знаходження похідної. Ця программа створена автором в середовищі пакета Maple. Результатом роботи програми є весь хід знаходження похідної довільного аналітичного виразу.

Приклад 1.

**seq\_diff(x^4-6\*x^2+8,x);**

$$
\frac{d(x^4 - 6x^2 + 8)}{dx} = \frac{d(x^4)}{dx} + \frac{d(-6x^2)}{dx} + \frac{d(8)}{dx}
$$

$$
\frac{d(x^4)}{dx} = 4x^3
$$

$$
\frac{d(-6x^2)}{dx} = \{-6\} \left[ \frac{d(x^2)}{dx} \right]
$$

$$
\frac{d(x^2)}{dx} = 2x
$$

$$
\frac{d(8)}{dx} = 0
$$

$$
\frac{d(x^4 - 6x^2 + 8)}{dx} = 4x^3 - 12x
$$

Приклад 2.

**seq\_diff(x^(1/4)-6\*x^(-2),x);**

$$
\frac{d\left(x^{(1/4)} - \frac{6}{x^2}\right)}{dx} = \frac{d(x^{(1/4)})}{dx} + \frac{d\left(-\frac{6}{x^2}\right)}{dx}
$$

$$
\frac{d(x^{(1/4)})}{dx} = \frac{1}{4x^{(3/4)}}
$$

$$
\frac{d\left(-\frac{6}{x^2}\right)}{dx} = \left(-6\right)\left[\frac{d\left(\frac{1}{x^2}\right)}{dx}\right]
$$

$$
\frac{d\left(\frac{1}{x^2}\right)}{dx} = -\frac{2}{x^3}
$$

$$
\frac{d\left(x^{(1/4)} - \frac{6}{x^2}\right)}{dx} = \frac{1}{4x^{(3/4)}} + \frac{12}{x^3}
$$

Приклад 3.

**seq\_diff(x^3\*cos(x),x);**

$$
\frac{d(x^3 \cos(x))}{dx} = \left[\frac{d(x^3)}{dx}\right] \cos(x) + x^3 \left[\frac{d(\cos(x))}{dx}\right]
$$

$$
\frac{d(x^3)}{dx} = 3x^2
$$

$$
\frac{d(\cos(x))}{dx} = -\sin(x)
$$

$$
\frac{d(x^3 \cos(x))}{dx} = 3x^2 \cos(x) - x^3 \sin(x)
$$

Приклад 4.

**seq\_diff(x^3/cos(x),x);**

$$
\frac{d\left(\frac{x^3}{\cos(x)}\right)}{dx} = \frac{\left[\frac{d(x^3)}{dx}\right] \cos(x) - x^3 \left[\frac{d(\cos(x))}{dx}\right]}{[\cos(x)^2]}
$$

$$
\frac{d(x^3)}{dx} = 3x^2
$$

$$
\frac{d(\cos(x))}{dx} = -\sin(x)
$$

$$
\frac{d\left(\frac{x^3}{\cos(x)}\right)}{dx} = \frac{3x^2}{\cos(x)} + \frac{x^3 \sin(x)}{\cos(x)^2}
$$

Приклад 5.

# **seq\_diff(ln(arctg(sin(x))),x);**

$$
\frac{d(\ln(\arctg(\sin(x))))}{dx} = \frac{\left[\frac{d(\arctg(\sin(x)))}{dx}\right]}{\arctg(\sin(x))}
$$

$$
\frac{d(\arctg(\sin(x)))}{dx} = \frac{\left[\frac{d(\sin(x))}{dx}\right]}{1 + \sin(x)^2}
$$

$$
\frac{d(\sin(x))}{dx} = \cos(x)
$$

$$
\frac{d(\ln(\arctg(\sin(x))))}{dx} = \frac{\cos(x)}{\arctg(\sin(x)) (1 + \sin(x)^2)}
$$

Кожний приклад починається з запису команди seq\_diff (програма розроблена автором) і указанням функціїї для якої потрібно знайти похідну. Ланцюжок процесу розв'язання задачі завершується рядком з кінцевою відповіддю, в якій зібрано разом всі проміжні обчислення. Стандартна команда Maple дає тільки кінцеву відповідь:

#### **diff(ln(arctg(sin(x))),x);**

### $cos(x)$  $(1 + \sin(x)^2)$  arctg(sin(x))

Процедура seq\_diff має потужний потенціал, оскільки вона створена на мові Maple, в цеглинках якої закладено основи штучного інтелекту. Наведені приклади дають тільки поверхневу уяву про можливості запропонованої програми. Огляд основних методичних прийомів користування цією процедурою заслуговує на окремий практикум.

Для полегшення спілкування користувача з системою Maple розроблено віконний інтерфейс, що зображений на рис. 1. Необхідна функція записується у вікні напроти запису "y=", або вибирається із списку, та при необхідності змінюється. Після натиснення на кнопку "Обчислити" похідна від заданої функції з'являється у вікні напроти запису "dy/dx=". Подібний інтерфейс більш інтуітивно зрозумілий та звичний для більшості користувачів та не вимагає знання відповідних команд Maple та синтаксичних правил їх запису.

Запропонований інтерфейс розроблено автором за допомогою VBA – Excel - Maple технології. Останні версії системи Maple дозволяють створення віконного інтерфейсу в самому її середовищі. На думку автора, при всій своїй важливості, питання інтерфейсу все-таки є другорядними, оскільки об'єм робіт по розробці інтерфейсу є нехтовно малим у порівнянні з розробкою программ, що забезпечують "живі сторінки". До того ж розробка інтерфейсу не вимагає надто високої кваліфікації від розробника.

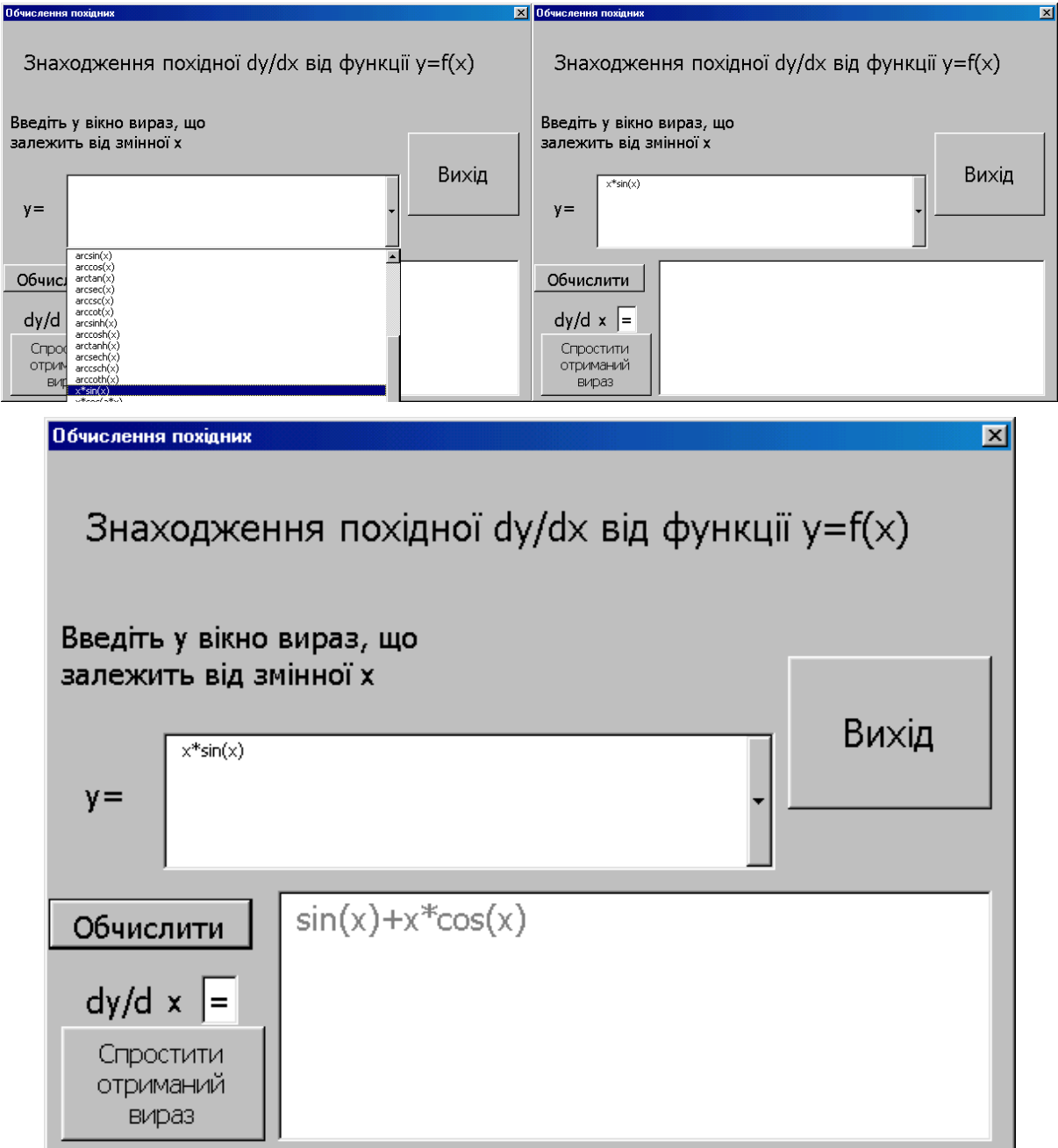

Рис.1. Зручний віконний інтерфейс для знаходження похідних

В роботах [10, 11] наведено інші приклади Maple-программ, що дозволяють отримати детальні математичні викладки для задач знаходження границі виразів з невизначенністю типу **e** та для розв'язання диференціальних рівнянь з відокремлюваними змінними.

Отже, студент, працюючи з таким електронним підручником може довільним чином змінити вихідний вигляд аналітичного виразу і побачити розв'язок заданого ним завдання. *Причому у кожного студента виникають*  *свої питання, які вони можуть задати самі собі і самостійно одержати відповіді на них.* В цьому, на нашу думку, міститься принципово нова якість навчання, яка стає можливою завдяки створенню електронних підручників з "живими сторінками". Це і є одна з методологій впровадження "діяльнісних форм навчання". Описана методологія є додатковою до традиційних методик викладання і ні в якому разі не може претендувати на заміну підручником з "живими сторінками" живого викладача. Такий підручник полегшує організацію самостійної роботи студентів та стимулює їх до більш активної роботи в аудиторіях в присутності викладача. Підручники з "живими сторінками" – це інструмент, ефект від застосування якого залежить і від кваліфікації майстра (викладача), який його застосовує. З ростом педагогічної майстерності збільшується і ефект від застосування подібних технологій.

Ще одним важливим елементом навчально-контролюючого комплексу є блок генерації завдань. Наявність такого блоку з одного боку зручна для студентів – вони можуть самостійно генерувати завдання для самостійного розв'язування, а з іншого боку – є одним з елементів автоматизації рутинних робіт викладача. Напевне будь-який викладач не відмовився б від такого генератора типових завдань з усіх розділів, який би ще генерував завдання за декількома рівнями складності. В роботі [12] запропоновано Excel-VBA-Maple технологію генерацію завдань. Але сьогодні стає вже ясно, що переваги цієї технології не виправдовують її громіздкості. Тим більше, що надбудова Maple в Excel, яка з'явилася разом з версією програми Maple 6 не отримала подальшого розвитку аж до версії 9.5 включно.

Генерація завдань може відбуватися двома основними варіантами: шляхом вибору із завчасно створеної бази даних, або згідно розробленому алгоритму. Другий варіант кращий, оскільки є більш гнучким і мобільним, але вимагає розробку спеціальних математичних моделей. В роботі [12] наведено приклади генерування задач з лінійної та векторної алгебри, аналітичної геометрії, лінійного програмування. На сьогодні автором створено програми,

що дозволяють генерувати завдання для контрольних робіт та типових розрахунків майже з усіх розділів втузівського курсу вищої математики.

На рис. 2 приведено приклад генерування завдань для обчислення невизначених інтегралів. Основний недолік розробленого блоку у відсутності зручного коригування рівнем складності генеруємих задач. Далека від свого завершення ця робота і за рівнем охоплення різноманітності типових задач.

Запропонований механізм реалізації технології "живих сторінок" призначений не тільки для використання студентами для більш швидкого та якісного оволодіння математичними знаннями та навичками, але й для автоматизованої атестації студентів. Наявність алгоритмів, що відтворюють хід розв'язання типових математичних задач, дозволить реалізувати

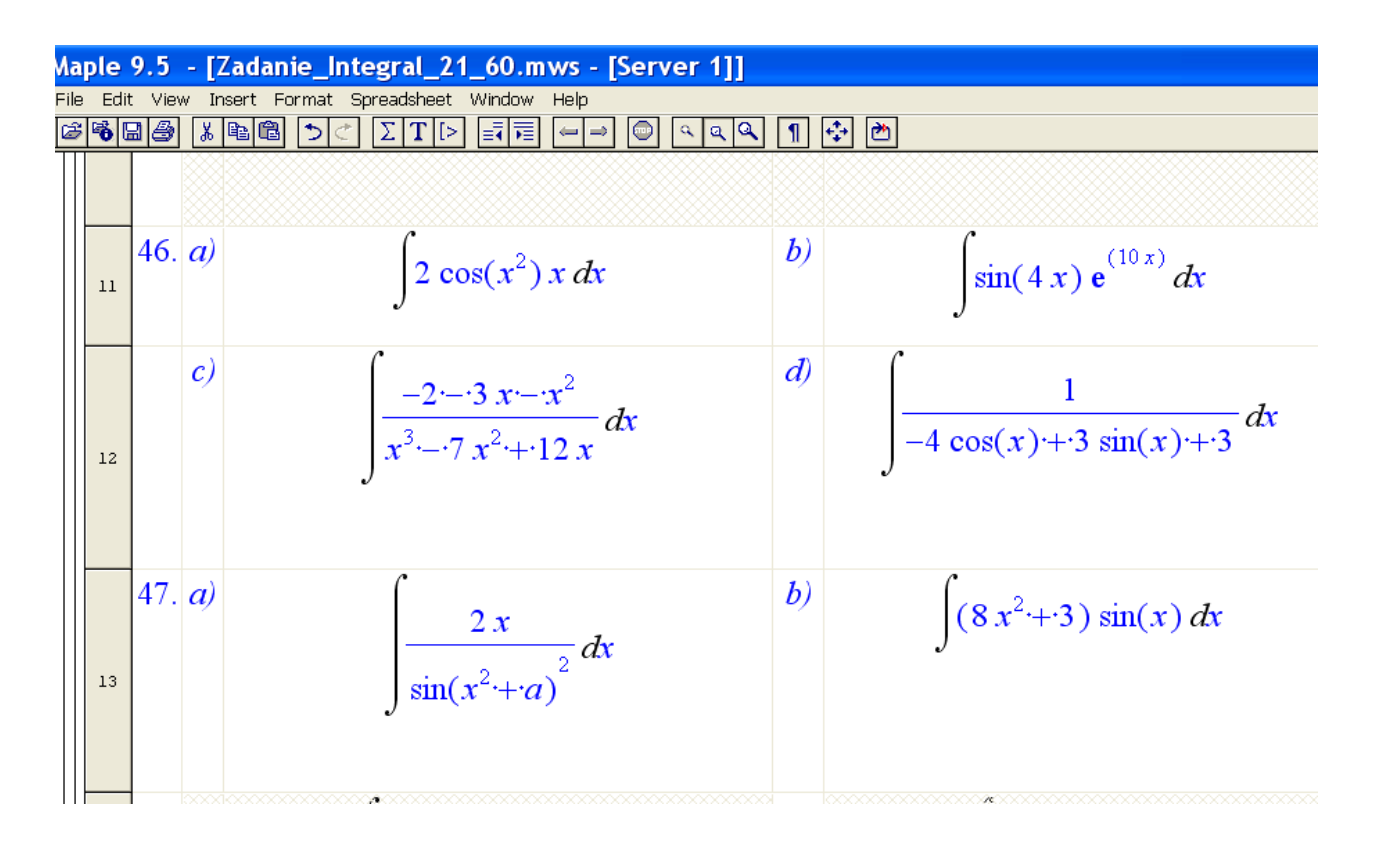

Рис. 2.

і більш детальний, а це означає більш об'єктивний аналіз виконаних студентом завдань. Адже при цьому виникає можливість перевірки не просто по кінцевому результату, а по ряду ключових проміжних результатів. Наприклад, при розв'язанні диференціального рівняння з відокремленими змінними такими

результатами можуть бути класифікація рівняння та рівняння з відокремленими змінними, кожен із знайдених інтегралів. Студент, який зробив помилку при знаходженні одного з інтегралів або в несуттєвих перетворення остаточного виразу, і, таким чином, отримав невірну остаточну відповідь, всерівно має можливість отримати позитивну оцінку за головну частину виконаного завдання.

У випадку, коли мова не йде про тести, де потрібно вибрати правильну відповідь із декількох запропонованих, автоматизація перевірки виконання математичних завдань ускладнюється тим, що правильна відповідь в ряді випадків може бути здобута у різних формах. Середовище Maple дозволяє впоратися і з цією проблемою, оскільки в ньому є ряд потужних засобів ідентифікації різних за формою аналітичних виразів.

Для створення описаного навчально-контролюючого комплексу знадобиться не одни рік. Але для використання описаних технологій не обов'язково чекати його повної готовності. Автор впродовж чотирьох останніх років з успіхом використовує різні елементи комплекса по мірі їх готовності. Зокрема добре відпрацьовано проведення лабораторних робіт з лінійного програмування: запропоновано нову концепцію в методиці викладання, що дозволила відмовитися від симплес-таблиць, які полегшують рутинні обчислення, але повністю затьмарюють ідеї, покладені в основу симплексалгоритмів. Лабораторні роботи та типові розрахунки студенти виконують в середовищі ДЕМО - Maple V R 4, інсталяційний пакет, якої займає 2 Мб. Автором розроблено технології [10], що дозволяють пом'якшити або "обійти" цілий ряд обмежень ДЕМО версії, зокрема такі як заблокованість операцій копіювання, вставки та збереження файлів в середовищі ДЕМО - Maple. Таким чином розв'язана на даний час і ще одна проблема - використання ліцензійного програмного забезпечення. Накопичено дворічний досвід з проведення практичних занять з вищої математики в комп'ютерному класі, згенеровано сотні завдань (тисячі задач) для контрольних робіт і типових розрахунків з вищої математики та математичного програмування.

Позитивним наслідком користування студентами підручниками з "живими сторінками" крім відмічених переваг є ще той, що зменшується рутинне навантаження на викладача, оскільки зміщується акцент від діяльності викладача як оповідача до його діяльності в ролі консультанта.

**Висновки**. 1.Пакет символьної математики Maple є зручнимсередовищем для створення навчально-контролюючого комплексу. 2.Основною проблемою створення посібників з "живими сторінками" є розробка программ, які здатні відтворювати хід розв'язання типових задач математики. 3. Створення ефективного блоку генерації задач з вищої математики вимагає насамперед розробки відповідних математичних моделей та алгоритмів. 4. Потрібно проводити постіний пошук шляхів легального використання сучасних пакетів символьної математики.

## Література

- 1. С. Ніколаєнко. Підвищення ефективності вищої освіти визначальний чинник економічного потенціалу держави// Матеріали до доповіді міністра освіти і науки на підсумковій колегії Міністерства освіти і науки України (23 лютого 2006 року, м. Київ). Газета "Освіта України" № 13, 17.03.2006 р.
- 2. Васильев А.Н. Maple 8. Самоучитель.: М.: Издательский дом «Вильямс», 2003. 353 с.
- 3. Кирсанов М. "Графы в Maple", М: Физматлит, 2007, 168 с. ISBN: 978-5-9221-0745-7
- 4. Матросов А.В. Maple 6. Решение задач высшей математики и механики. СПб.: БХВ-Петербург, 2001. – 528 с.
- 5. Дьяконов В.П. Maple 7: учебный курс. СПб.: Питер, 2002. 672 с.
- 6. В. П. Дьяконов "Maple 9 в математике, физике и образовании" М.: СОЛОН-Пресс, 2004. - 688 с.
- 7. Прохоров Г., Колбеев В., Желнов К., Леденев М. Математический пакет Maple V Release 4: Руководство пользователя. Калуга: Облиздат, 1998.
- 8. Манзон Б.М. Maple V Power Edition М.: Информационно-издательский дом «Филин»,  $1998. - 240$  c.
- 9. Сдвижков О.А. "Математика на компьютере: Maple 8". Солон-пресс, 2003. 176 с.
- 10. Ю.Тарасевич. "Информационные технологии в математике".М.: СОЛОН-Пресс, 2003. 133 с.
- 11. Maple 9/ Learning Guide/ Based in part on the work of B. W. Char. Canada. Maplesoft, division of Waterloo Maple Inc. 2003.
- 12. http://www.exponenta.ru
- 13. Михалевич В.М. Реалізації технології "живих сторінок" в Maple, MathCad, Excel // Вісник ВПІ. – 2004. - № 3. – С. 90-95.
- 14. Mikhalevich V. "Development of Electronic Courses in Maple Environment on a Process Engineering of a "Live Pages". // "Інтернет – Освіта - Наука - 2004", четверта міжнародна конференціят ІОН – 2004, 28 вересня – 16 жовтня, 2004 р. Збірник матеріалів конференції. Том 1. – Вінниця: Універсум-Вінниця, 2004. - С.31-34.
- 15. Михалевич В.М. Навчально-контролюючий Maple комплекс з вищої математики //Інформаційні технології та комп'ютерна інженерія. – 2004. - № 1. – С.74-78.
- 16. Михалевич В.М. Excel-VBA-Maple програма генерації задач з дисциплін математичного спрямування//Інформаційні технології та комп'ютерна інженерія. – 2005. - № 2. – С.74-83.
- 17. Михалевич В. М. Maple. Комп'ютерна підтримка курсу вищої математики в технічному вузі. Частина І. Лінійна й векторна алгебра. Аналітична геометрія. Навчальний посібник. - Вінниця: ВНТУ, 2004. - 111 с.

The analysis of results of development a complex for training and testings of knowledge in higher mathematics is executed. The basic components of a complex are separately considered: electronic textbooks with «live pages », the block of generation of tasks, programs of testing. The technique of development of electronic textbooks on technology of " alive pages » is shown by the example of a differentiation. Data on experience of use of elements of the developed complex on faculty of applied mathematics of Vinnitsa national technical university are represented.